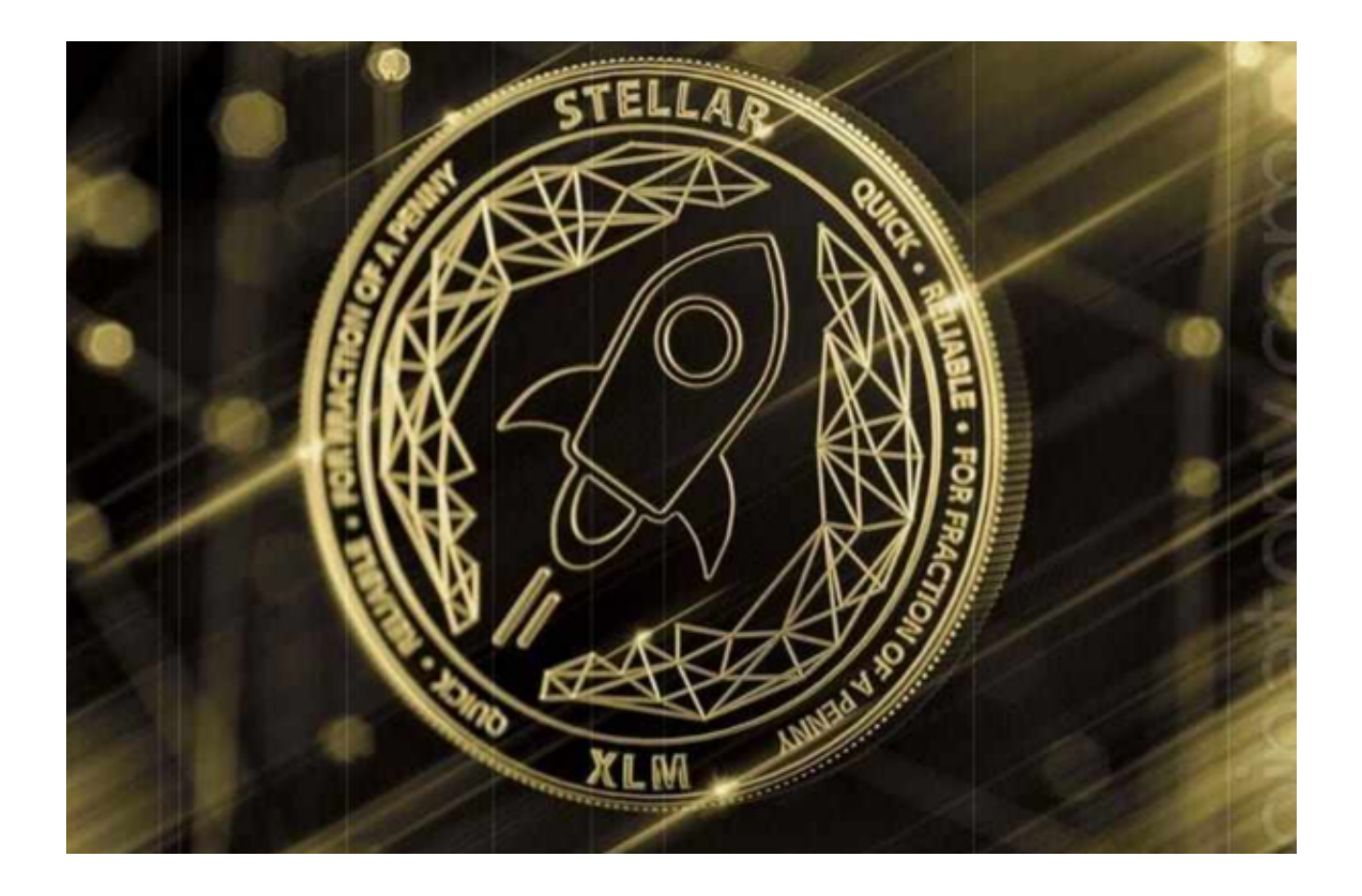

 恒星币(Stellar Lumens,简称XLM)是一种数字加密货币,它的特点是快速、 低成本的跨境支付以及可编程的智能合约功能。如果你想要交易恒星币,你需要选 择一个安全、可靠的交易平台。

 而Bitget交易平台就是一个备受欢迎的选择,下面我们将深入探讨恒星币交易的相 关内容。

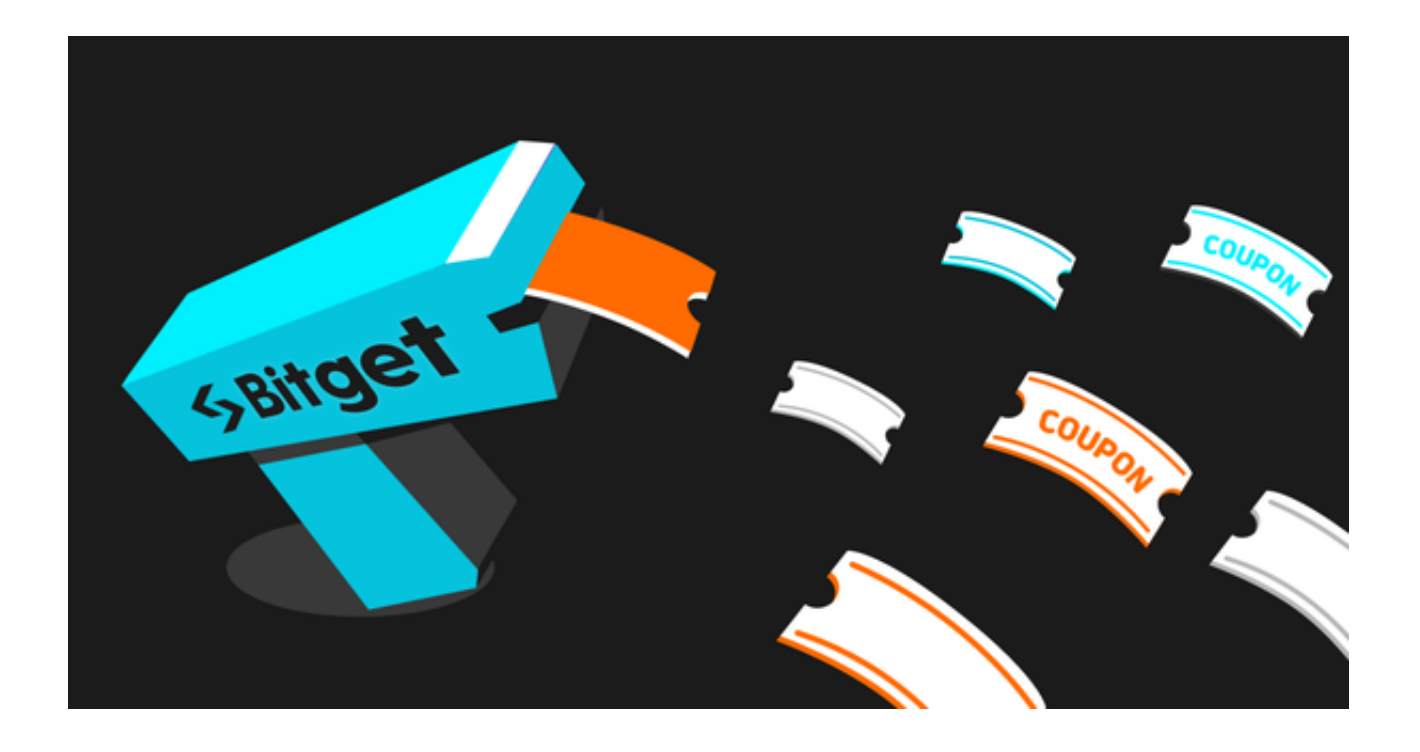

恒星币交易平台分享

1. Bitget: Bitget是一个知名的数字货币交易平台, 提供了多种交易对, 包括XL M/USDT、XLM/BTC等。该平台以其高度的安全性和用户友好的界面而闻名,为 交易者提供了丰富的交易工具和图表分析,以便更好地理解市场动态。

2. Binance: Binance是全球最大的加密货币交易平台之一, 也提供了XLM的交易 对。它拥有广泛的流动性和交易选项,适合不同水平的交易者使用。

3. Kraken: Kraken是一家成立时间较长的数字货币交易所, 也提供了XLM的交易 服务。它以其强大的安全性和合规性而受到认可。

4. Coinbase: Coinbase是一家适合初学者的数字货币交易平台, 提供了XLM的 交易功能。它的用户界面友好,适合新手快速上手。

恒星币交易教程分享

 现在,让我们分享一些关于如何在Bitget上交易恒星币的教程。请注意,这些步骤 也适用于其他一小部分交易平台,只需根据所选平台的界面和功能进行适当调整。

步骤1:注册账户

打开Bitget官网下载最新版本的Bitget APP,下载完成后打开APP注册一个账户。

提供必要的身份信息和安全验证,确保你的账户安全。

步骤2:完成KYC验证

Bitget APP要求用户完成KYC (了解你的客户)验证, 以提高平台的安全性和合 规性。提交所需的身份证明文件,如护照或驾驶执照,以完成KYC验证。

步骤3:充值资金

 一旦你的账户通过KYC验证,你可以将资金充值到交易平台的钱包中。通常,你 可以使用银行转账、信用卡、数字货币等方式充值。

步骤4:选择交易对

在Bitget上搜索XLM,然后选择你想要交易的交易对,如XLM/USDT或XLM/BTC

步骤5:下单交易

。

 选择交易类型,如市价订单或限价订单,然后输入你想要交易的数量和价格。仔 细核对订单信息,然后确认下单。

步骤6:管理你的仓位

 一旦订单执行成功,你将拥有恒星币的仓位。你可以选择持有、交易或提取恒星 币,具体取决于你的投资策略。

步骤7:安全存储

如果你计划长期持有恒星币,考虑将其转移到安全的钱包中,以提高安全性。